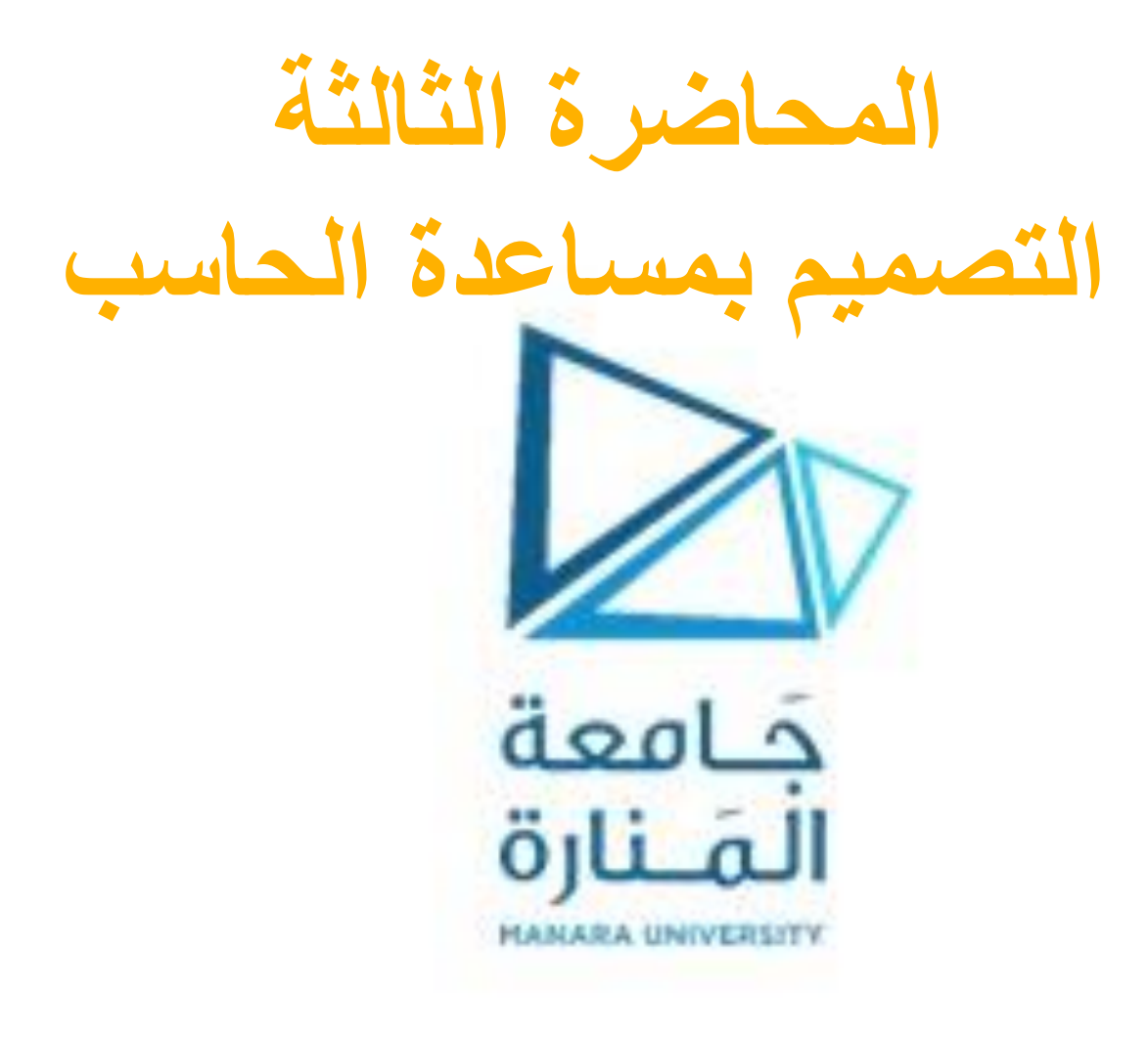

**في البيئة ثنائية البعد سوف نهتم بثالث قوائم رئيسية** 

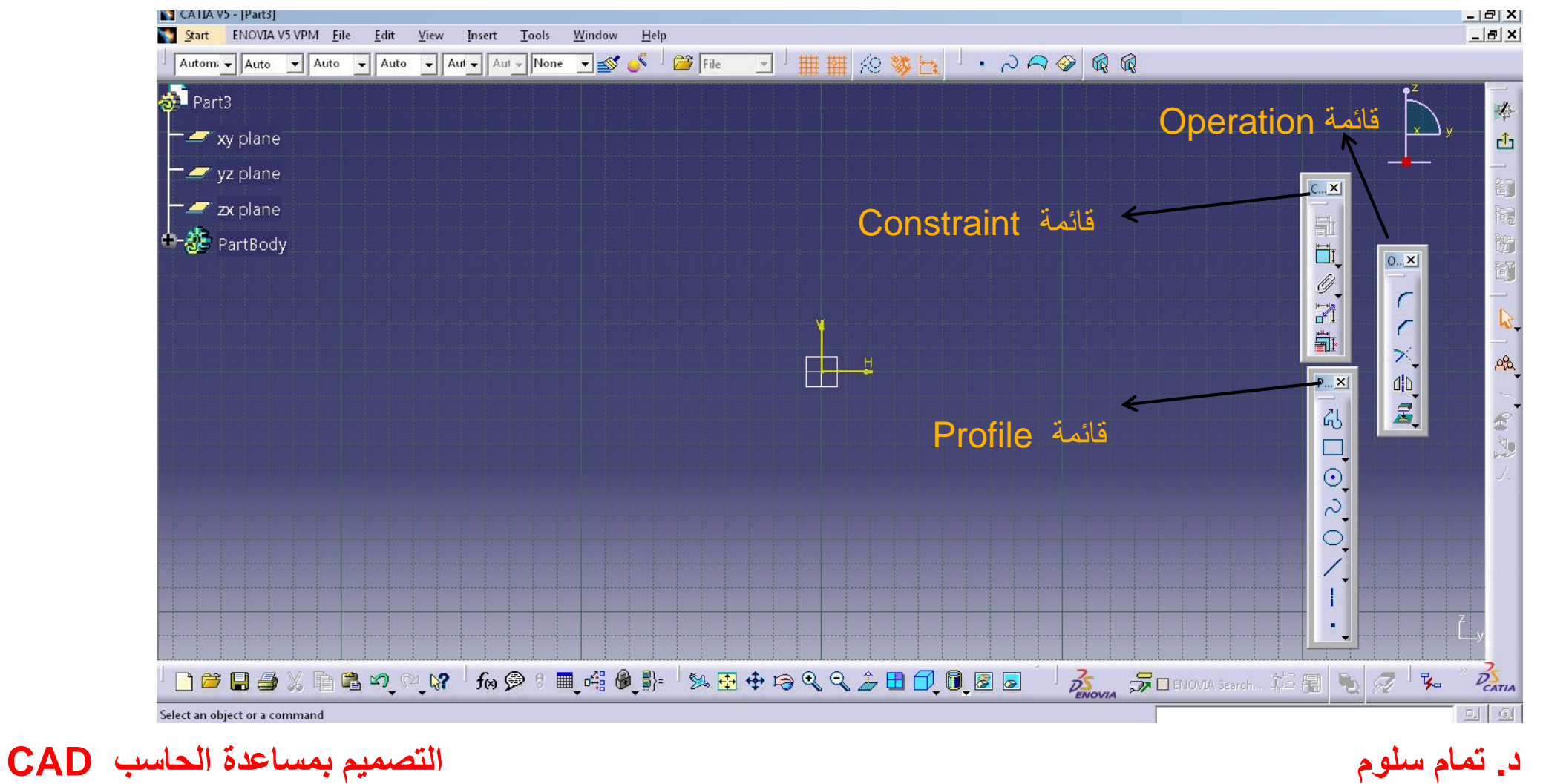

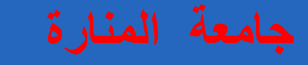

**قائمة Constraint هدف األوامر الموجودة في هذه القائمة هووضع القيود من أبعاد و زوايا وقيود توازي و تعامد و تماس على الشكل الهندسي** 

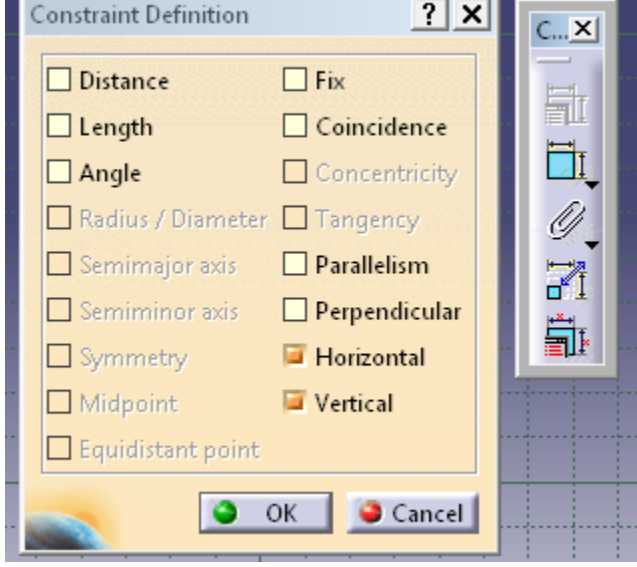

## **قائمة Operation هدف األوامر الموجودة في هذه القائمة هو إجراء تعديالت على الشكل الهندسي المرسوم**

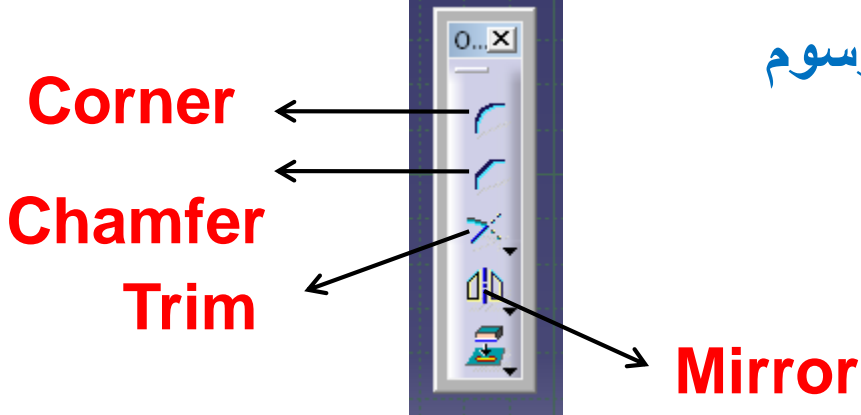

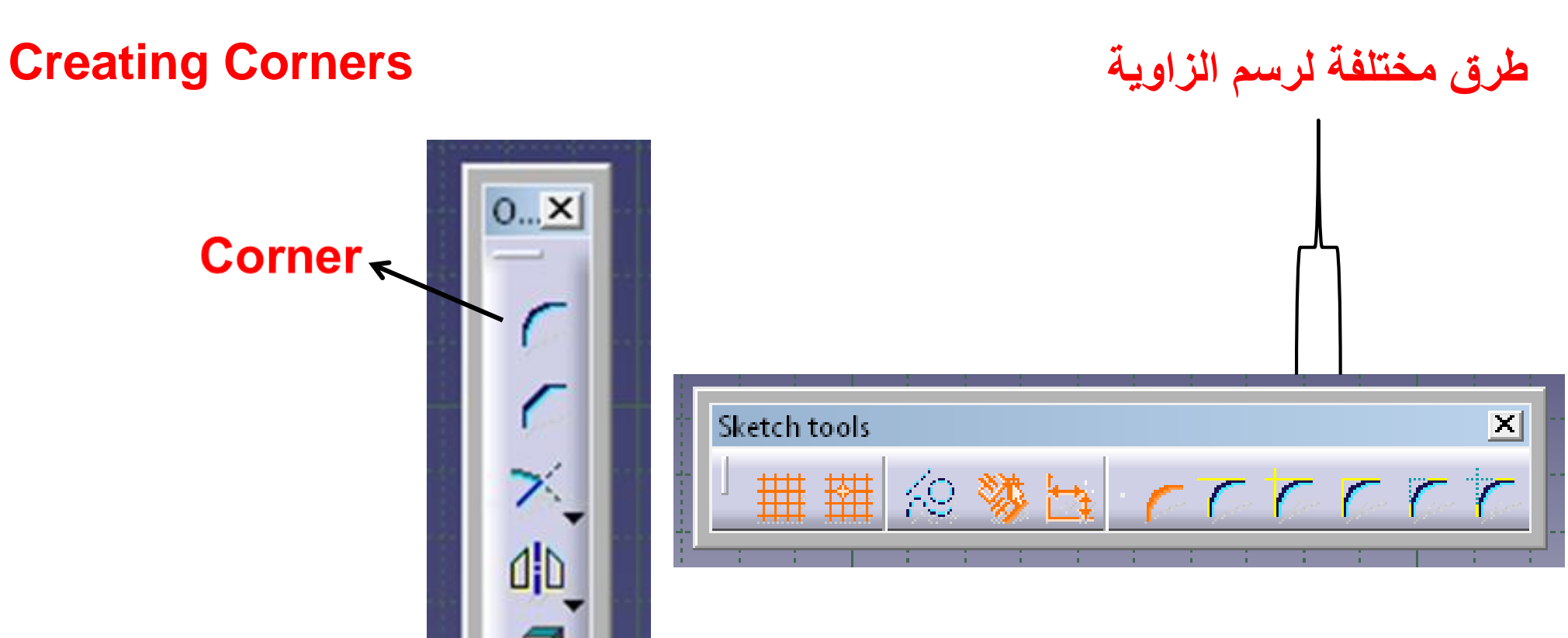

#### **Creating Corners With Both Elements Trimmed**

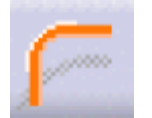

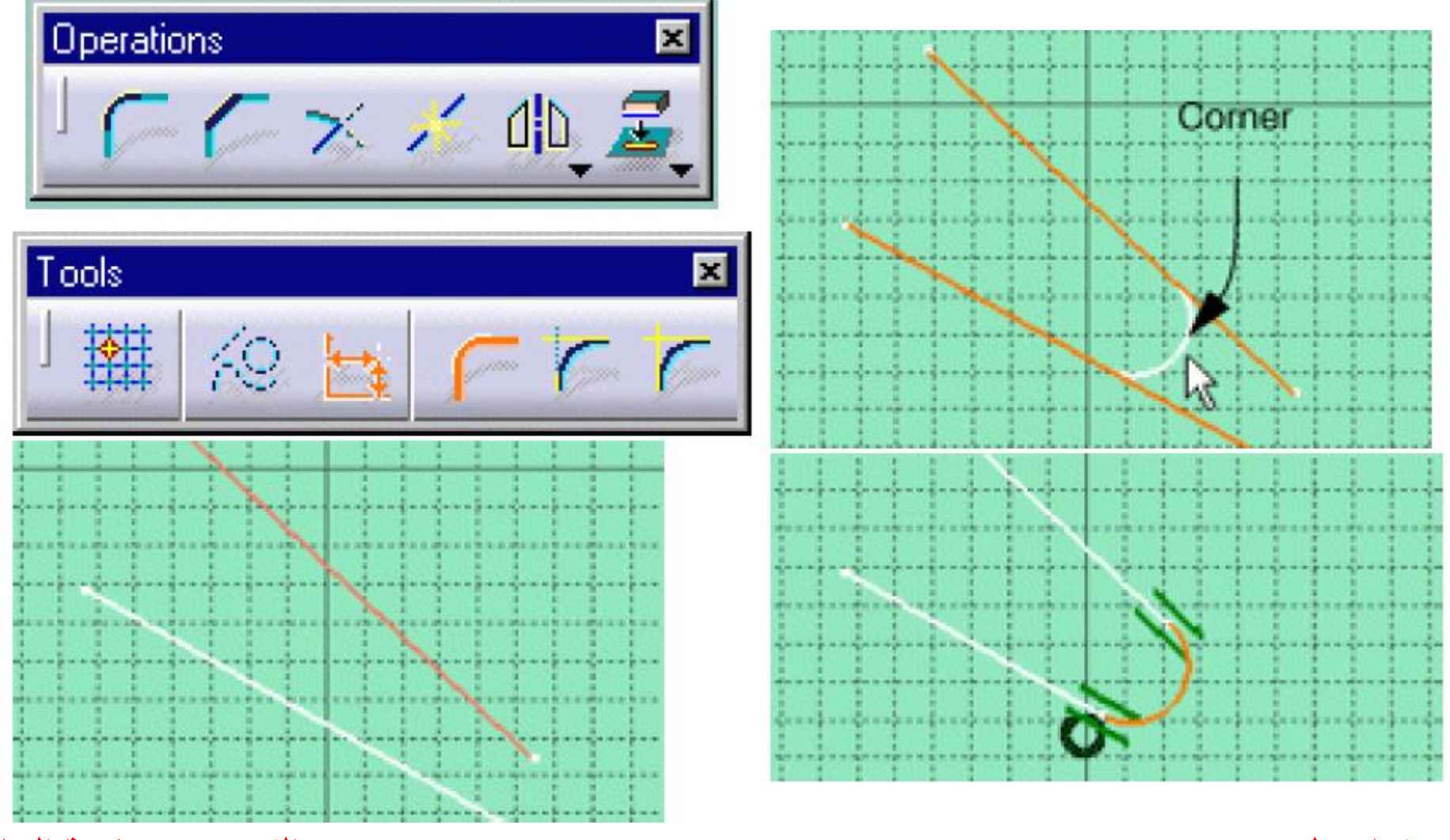

### **مثال اخر عن استخدام تعليمة Corner**

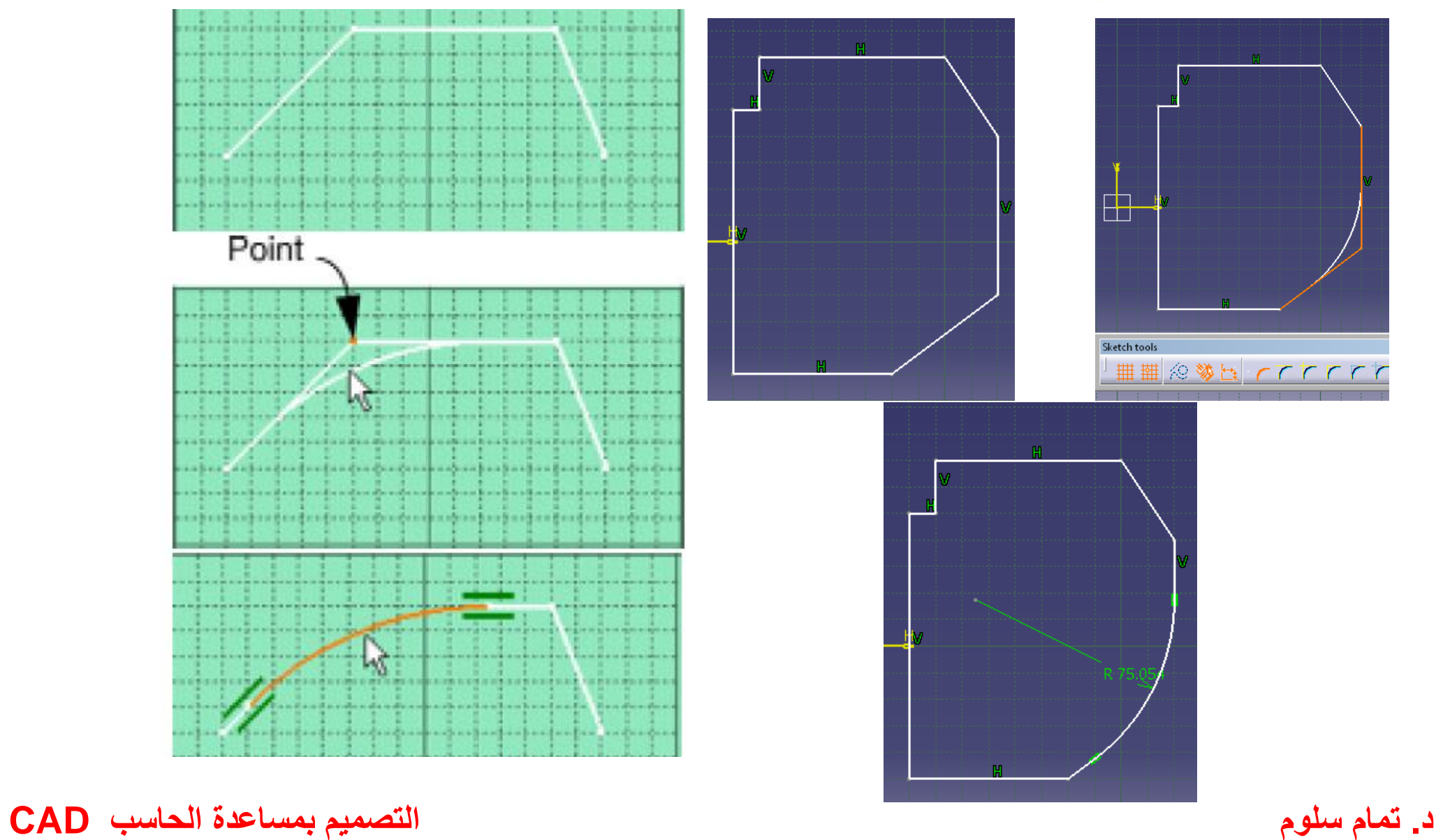

### **Corners with One Element Trimmed**

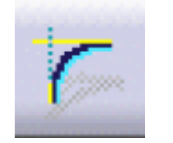

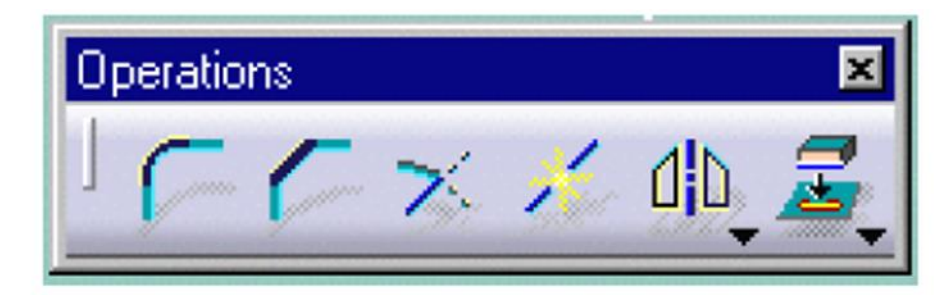

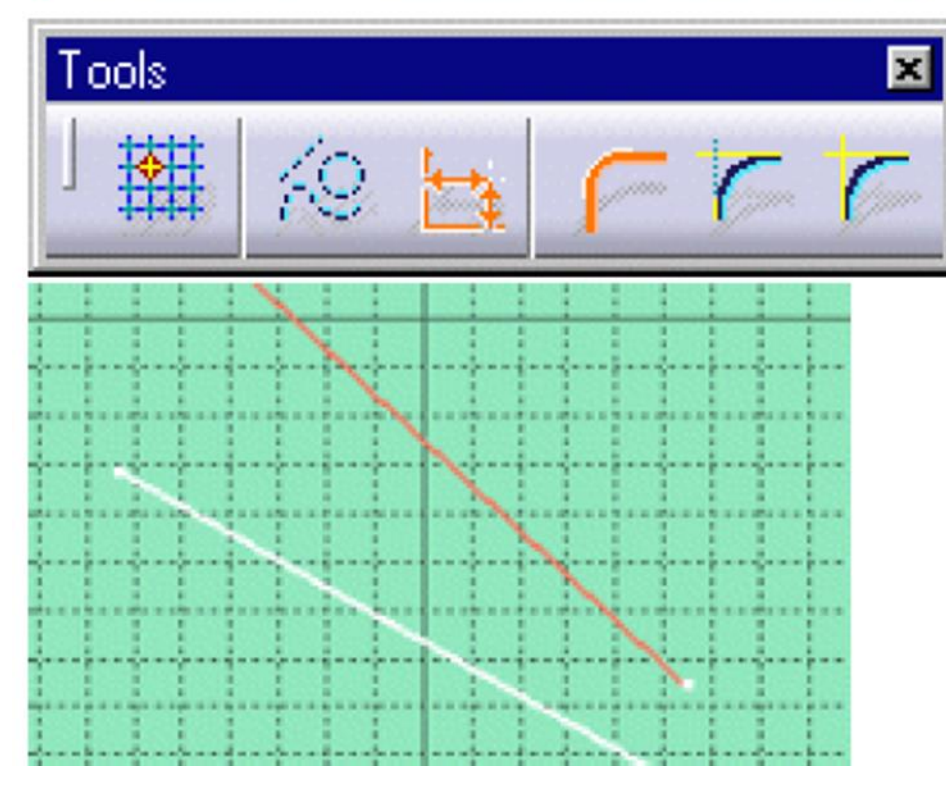

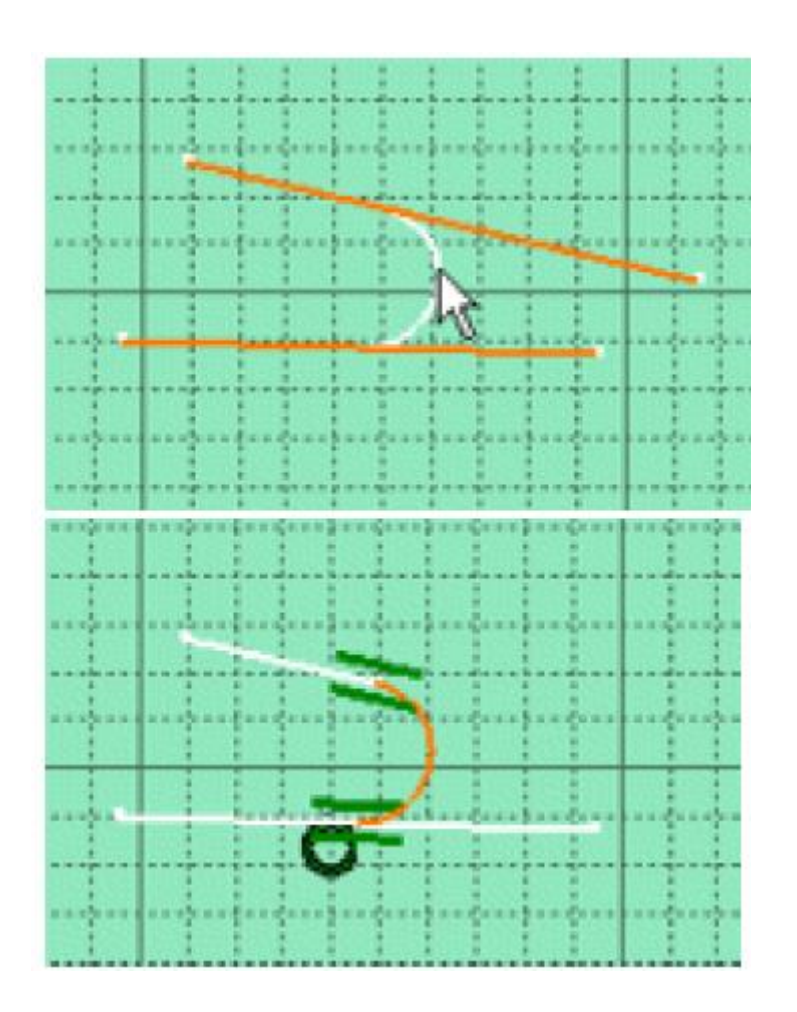

### **Creating Corners with No Elements Trimmed**

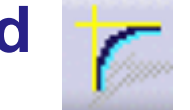

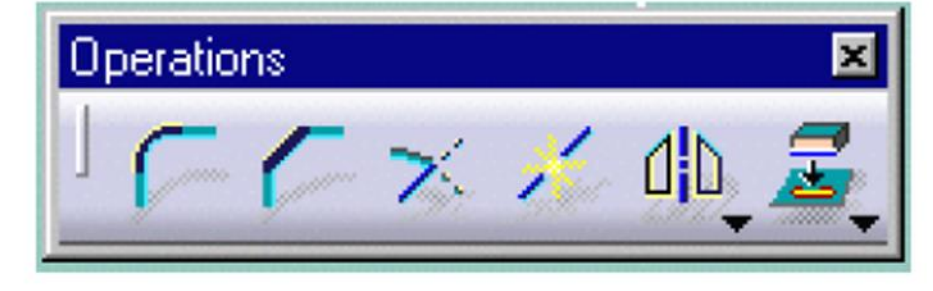

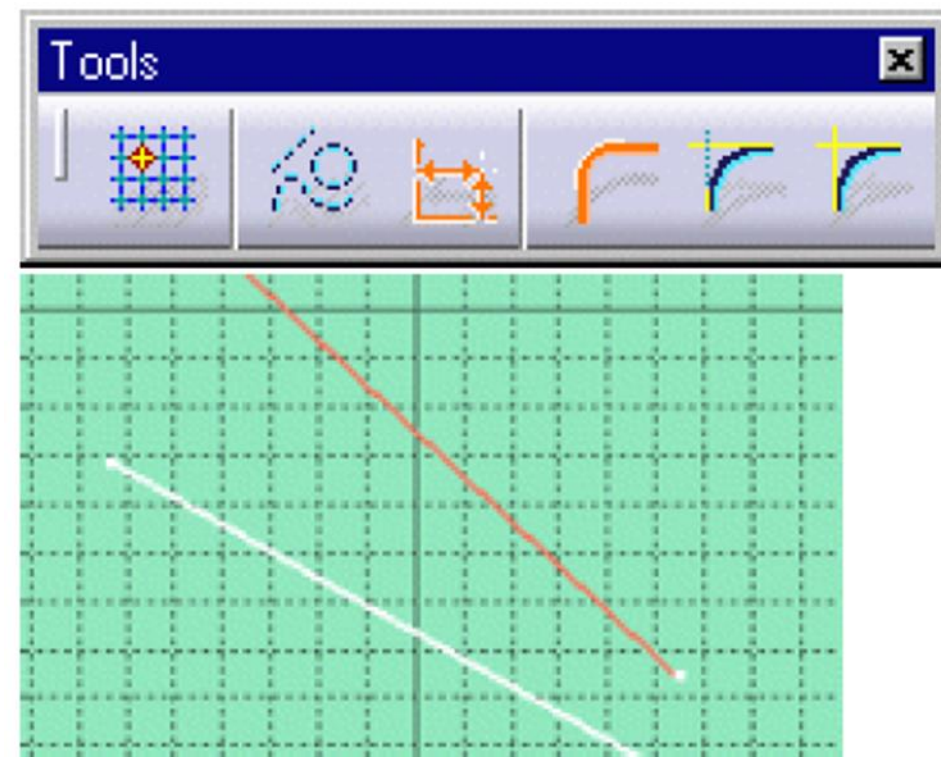

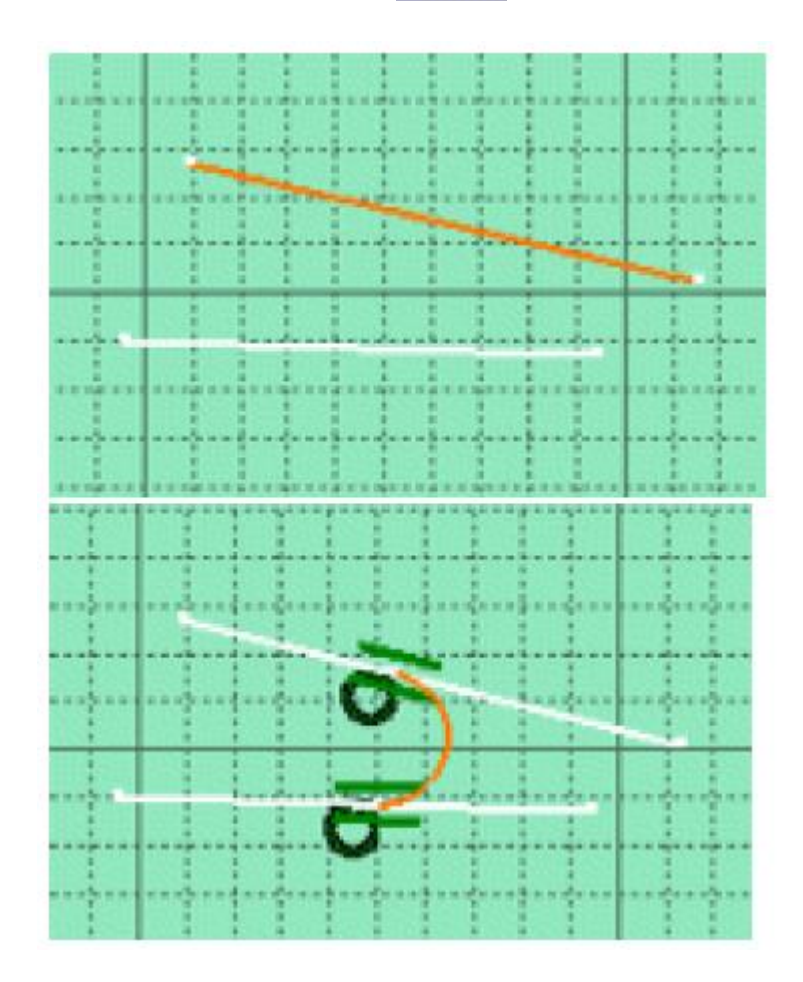

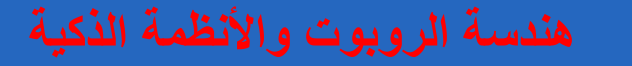

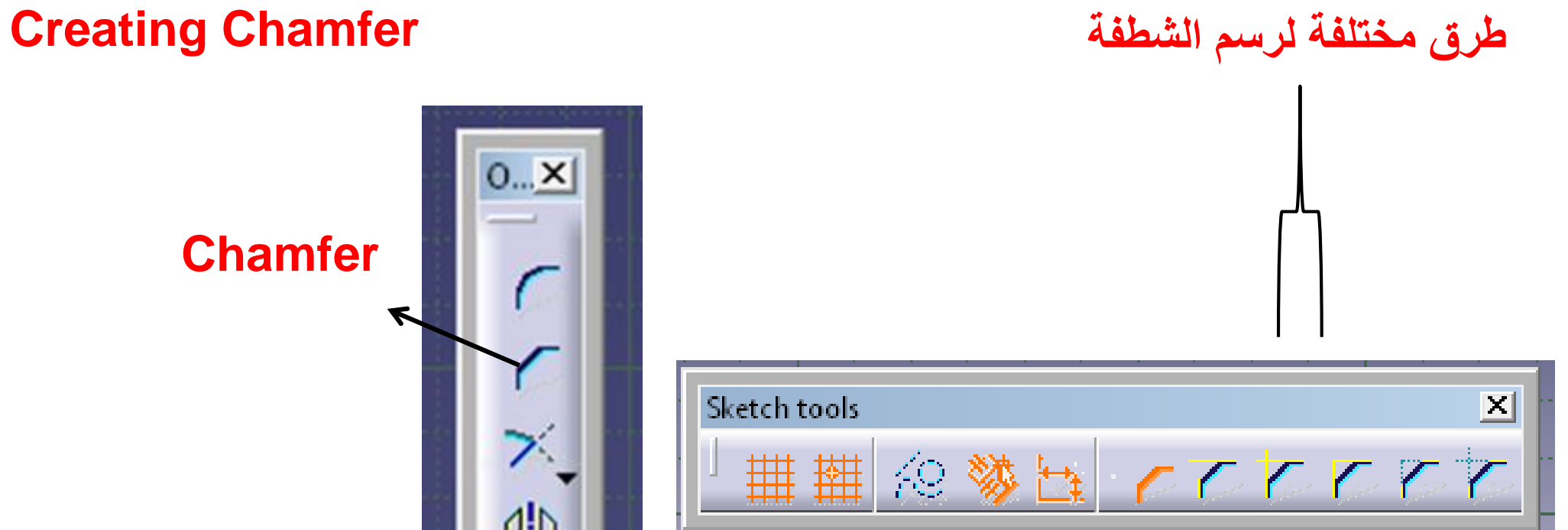

**Chamfer**

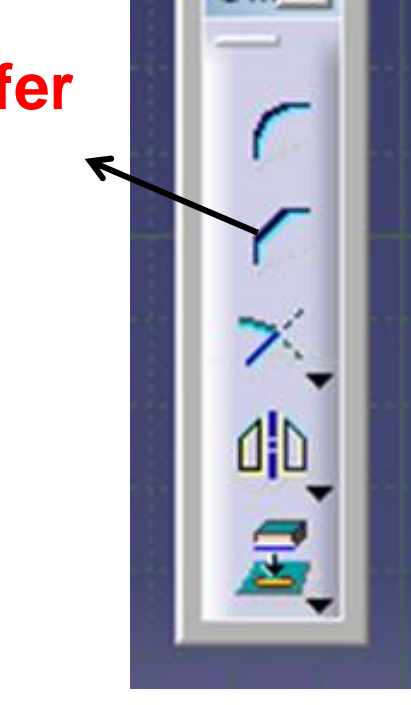

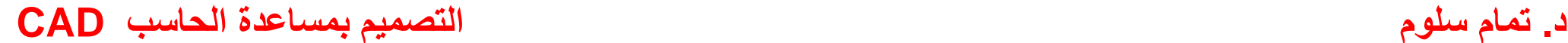

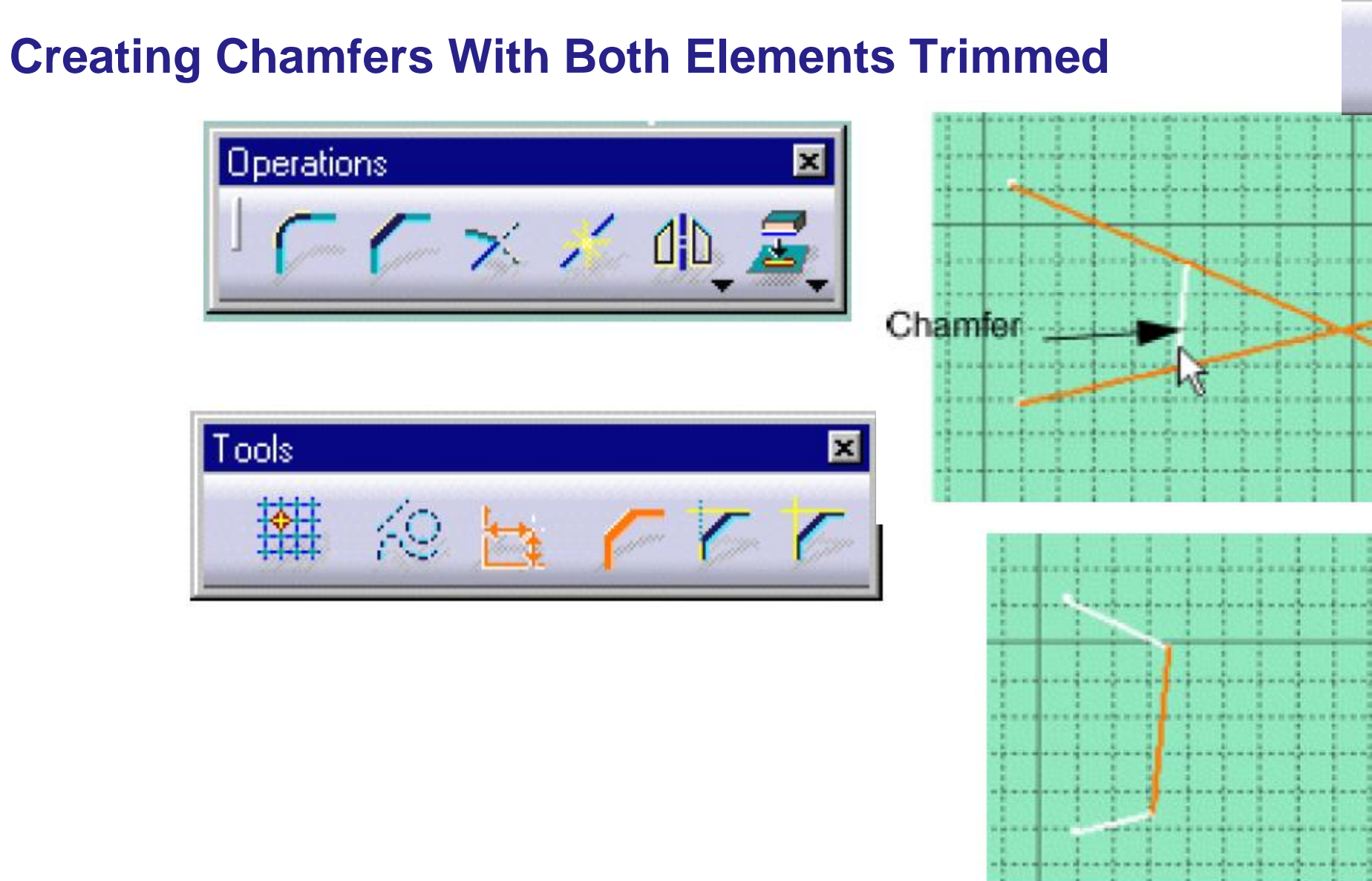

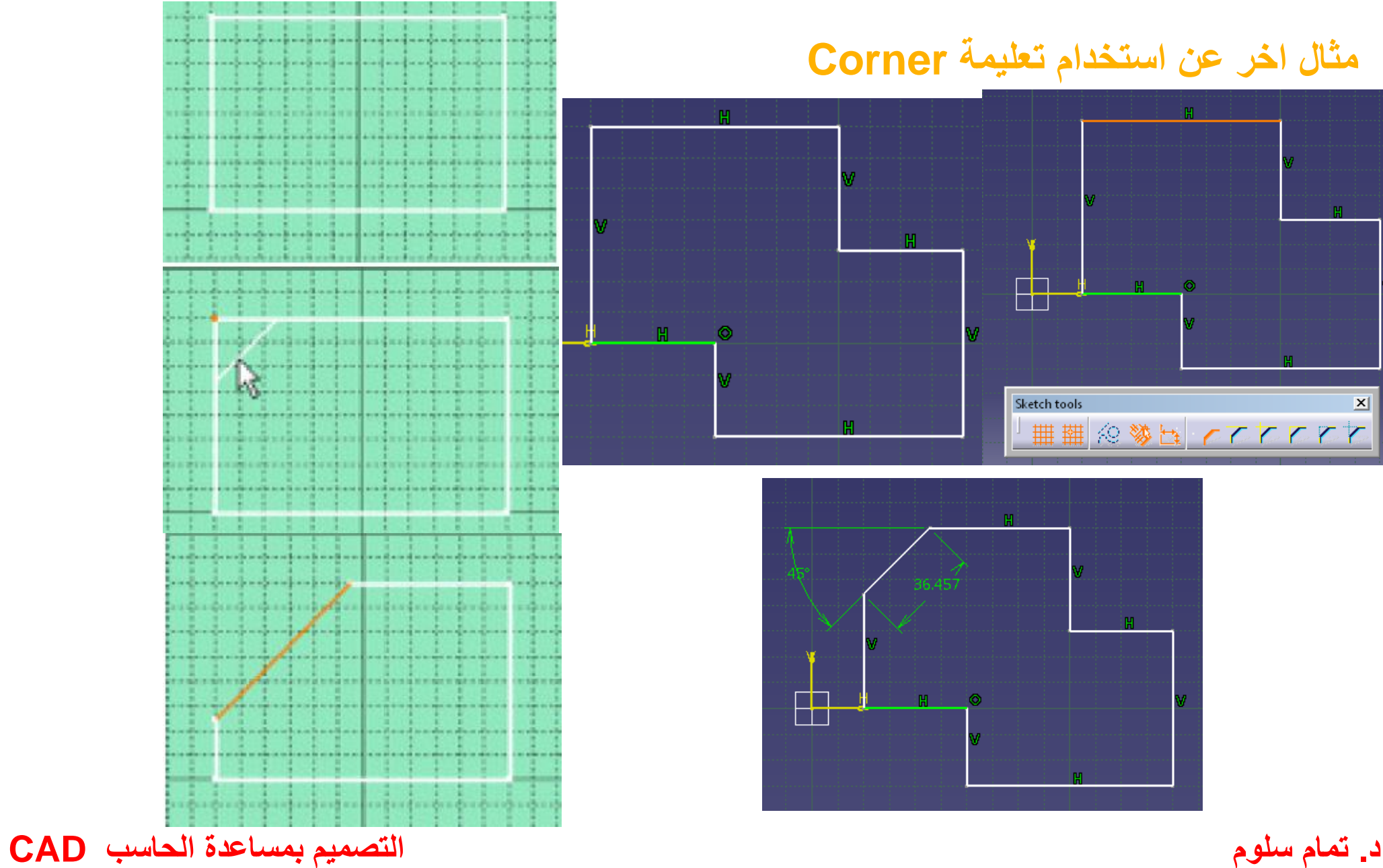

**مثال اخر عن استخدام تعليمة Corner**

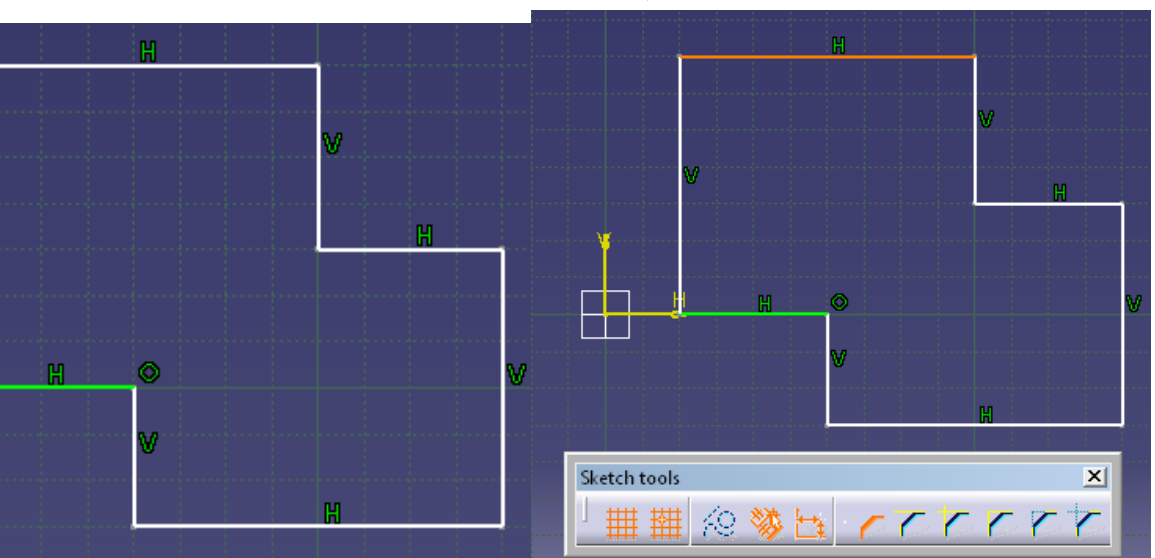

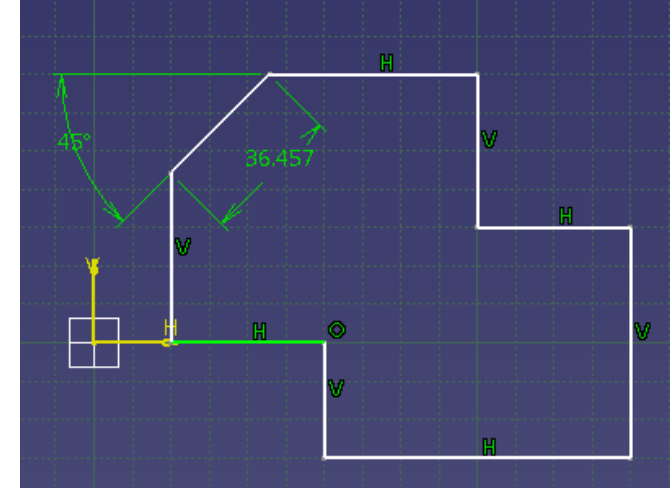

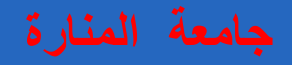

#### **Chamfers with One Element Trimmed**

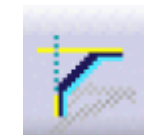

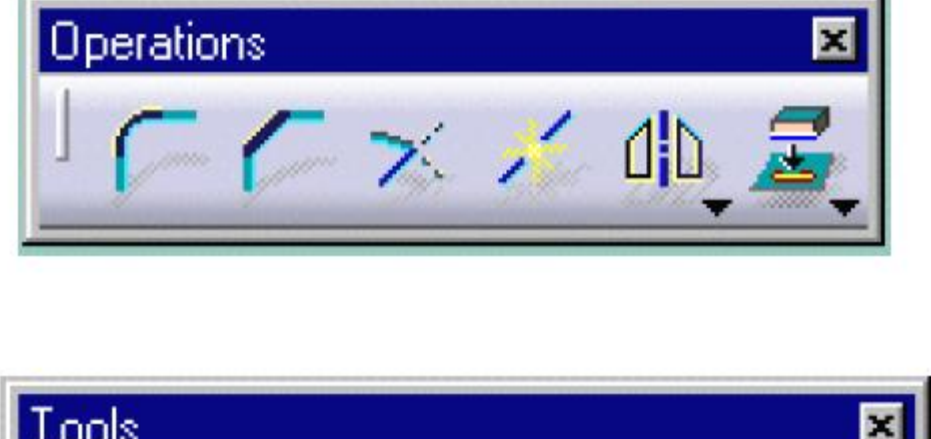

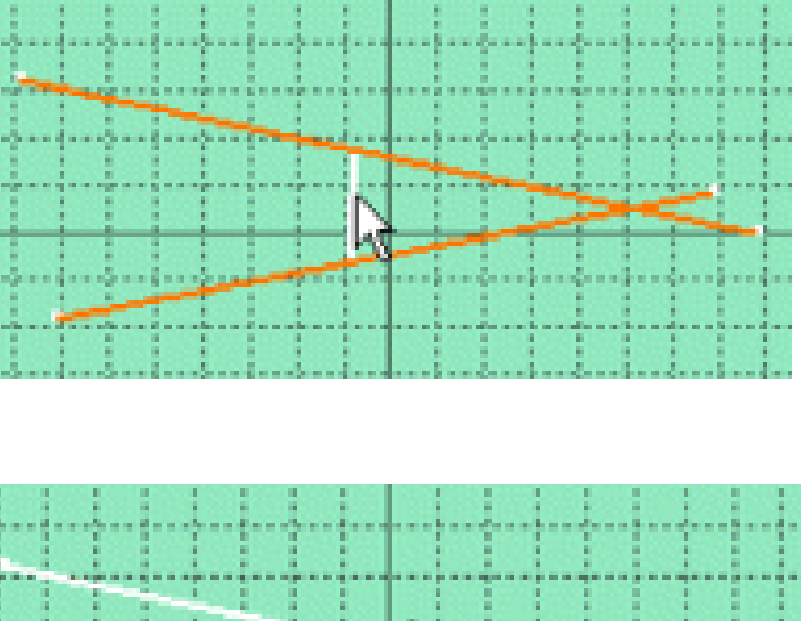

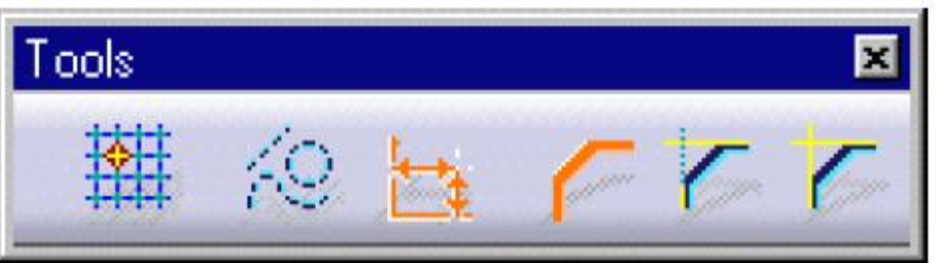

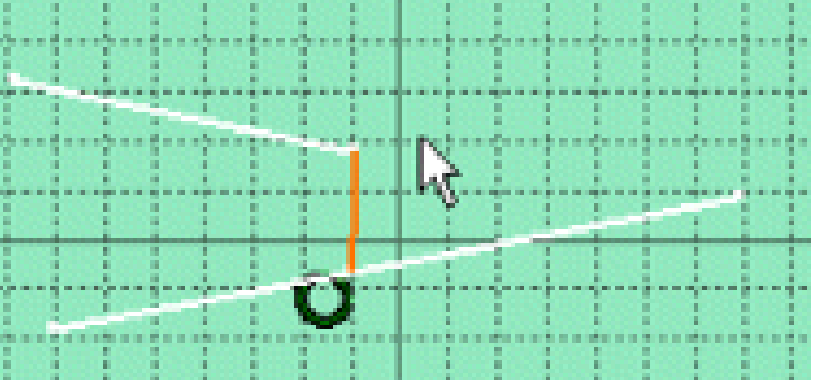

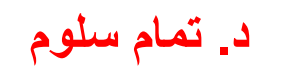

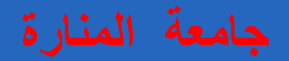

### **Chamfers with No Elements Trimmed**

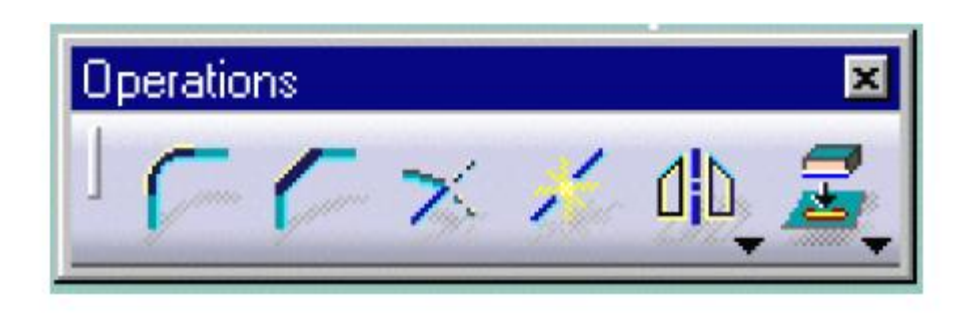

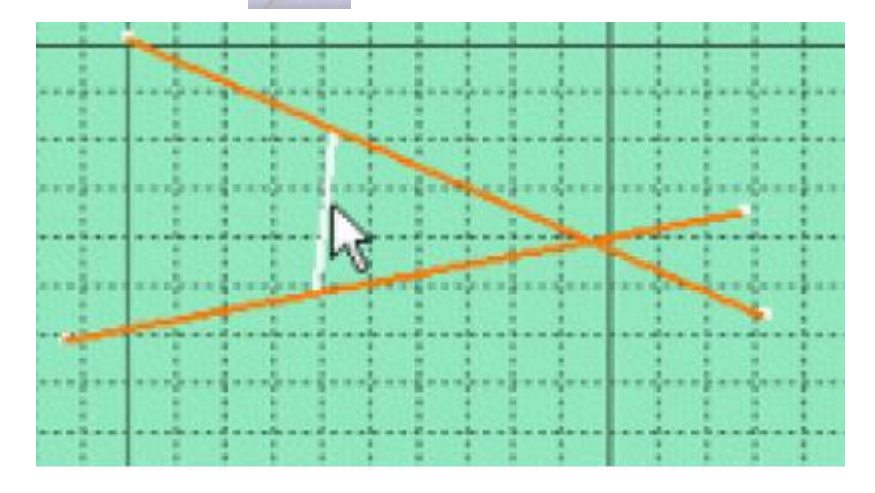

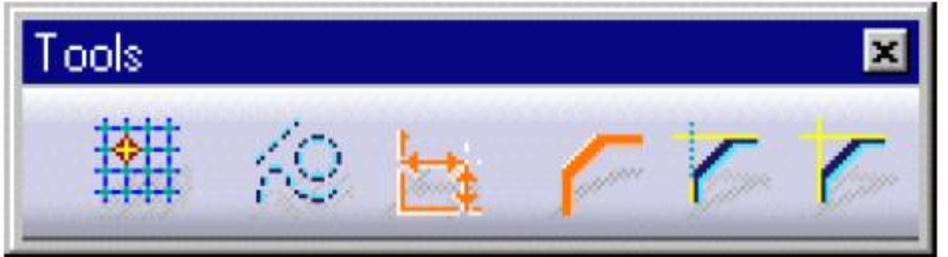

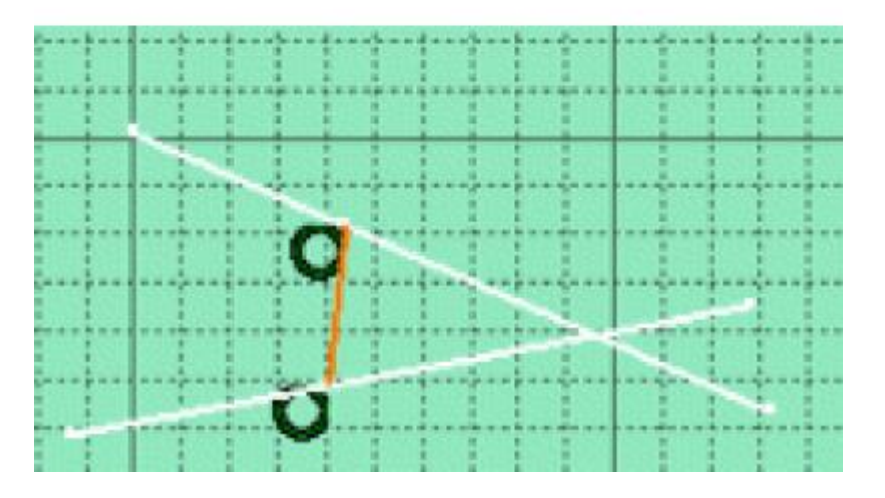

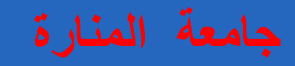

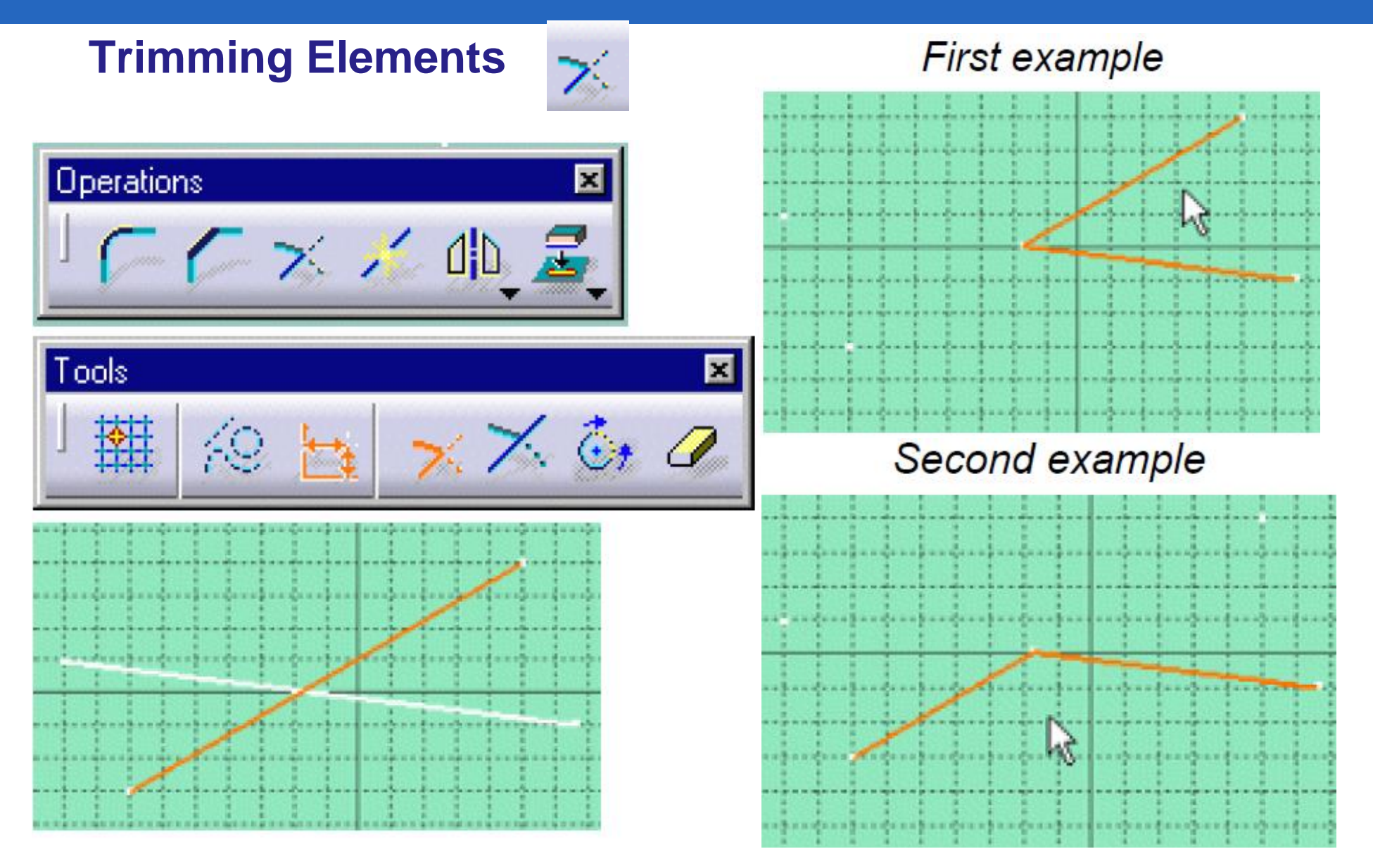

### **Breaking and Trimming**

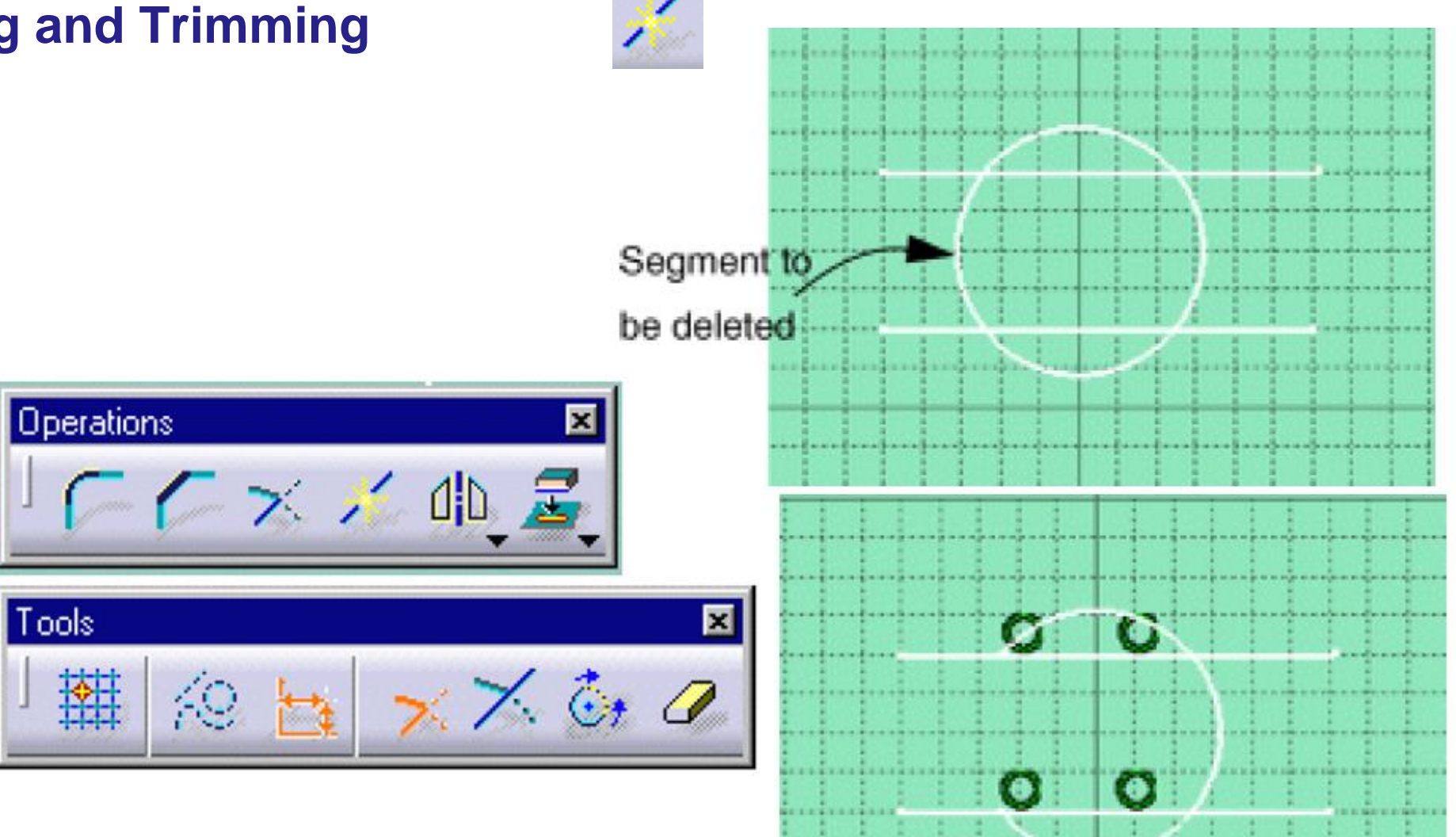

#### **Closing Elements**

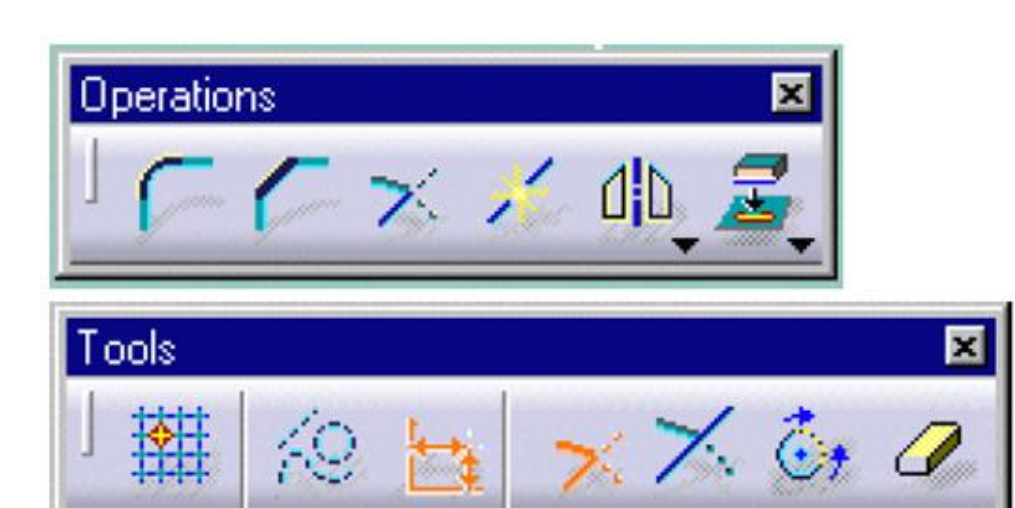

٤

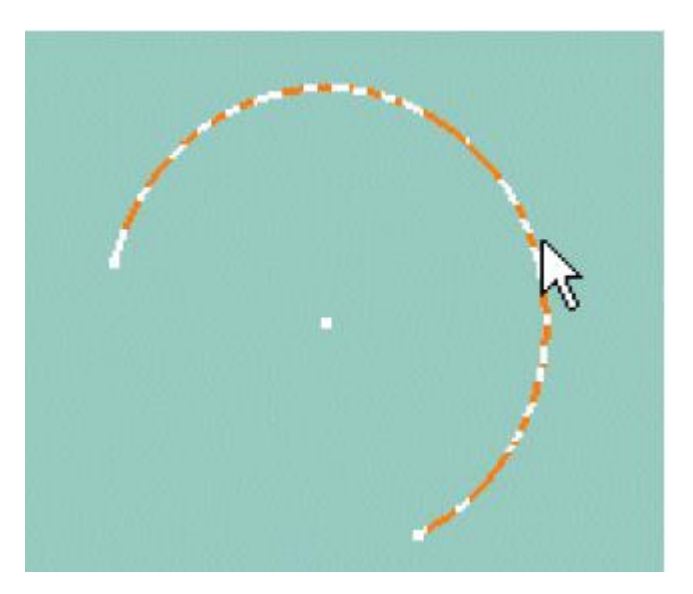

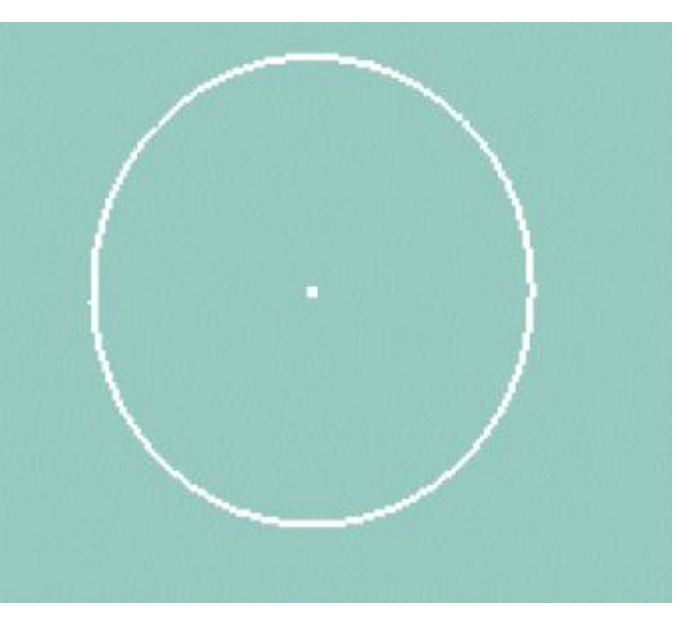

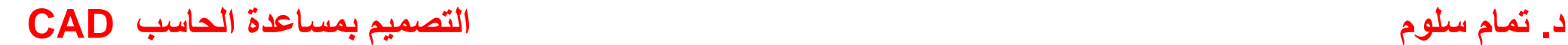

### **Creating Symmetrical Elements**

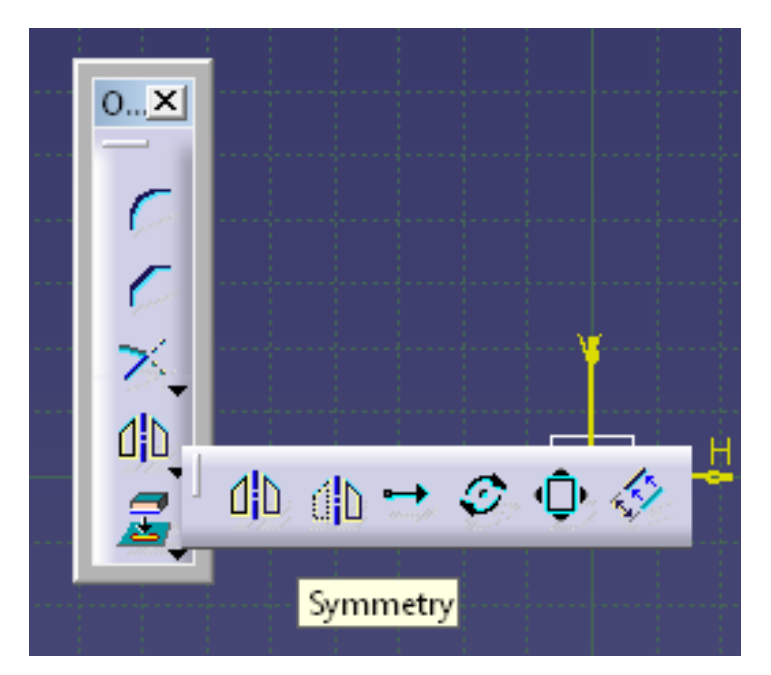

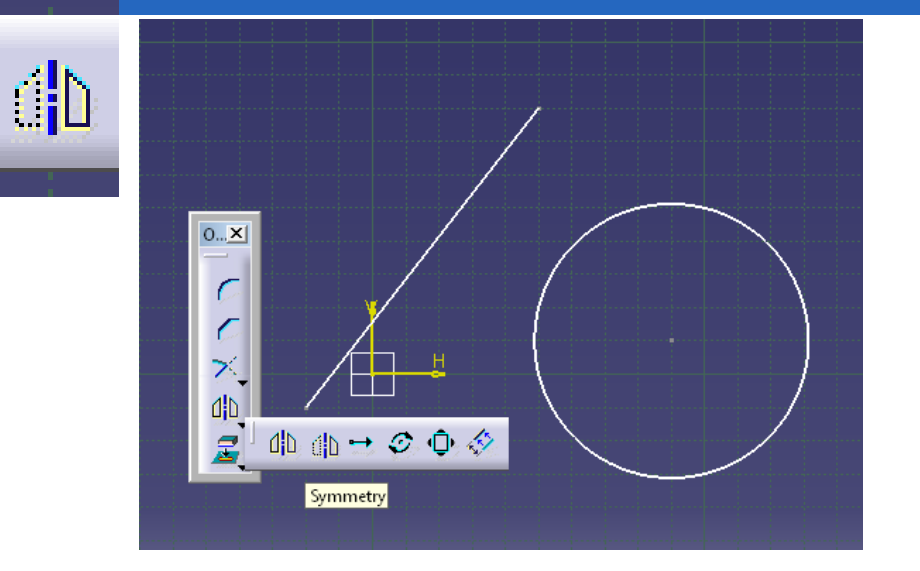

#### **Symmetry**

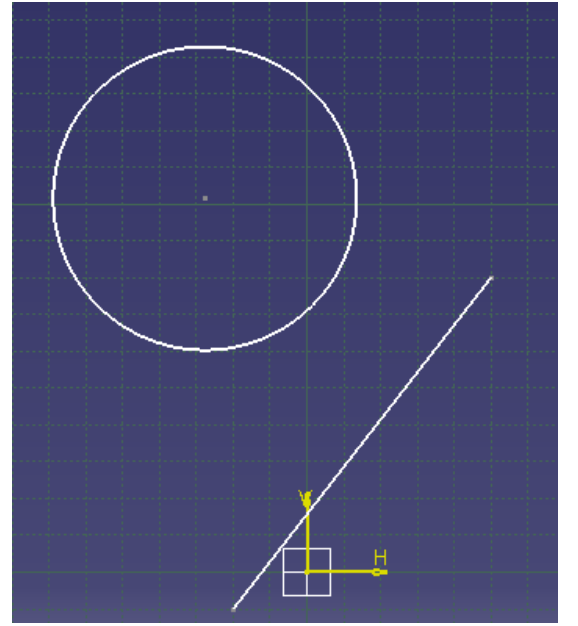

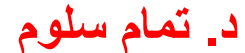

# **Creating Mirror Elements**

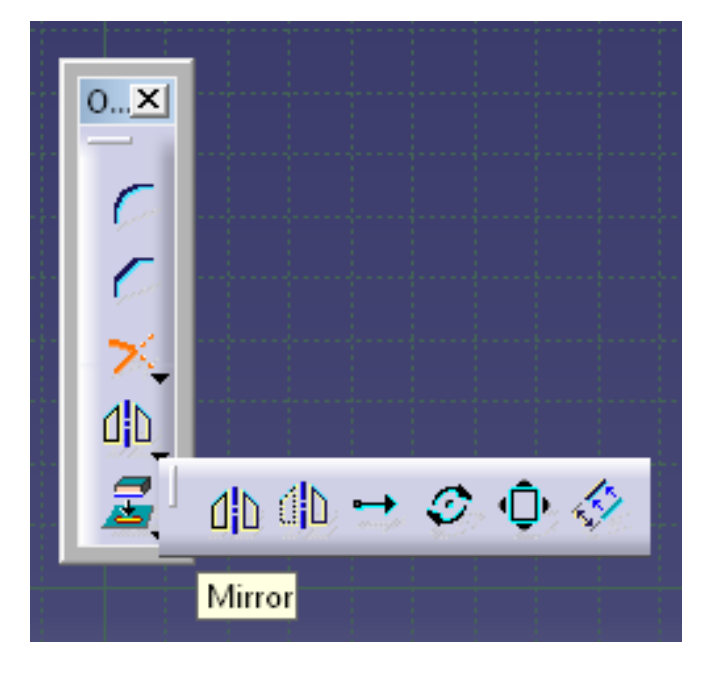

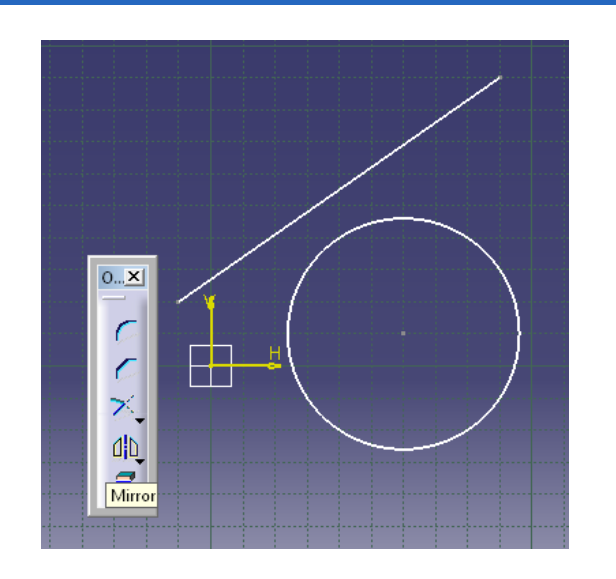

**Mirror**

 $d$ b

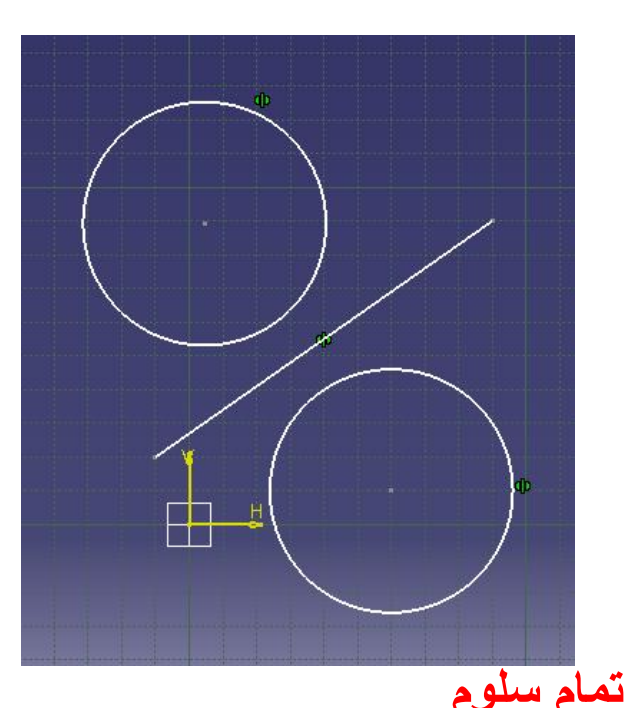

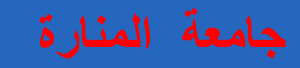

# **Translating Elements**  $0...\underline{\mathsf{x}}$  $\sim$ **عدد النسخ** $\asymp$  $\rightarrow$ 小小→ク $\Phi \diamondsuit$ 3 Translate

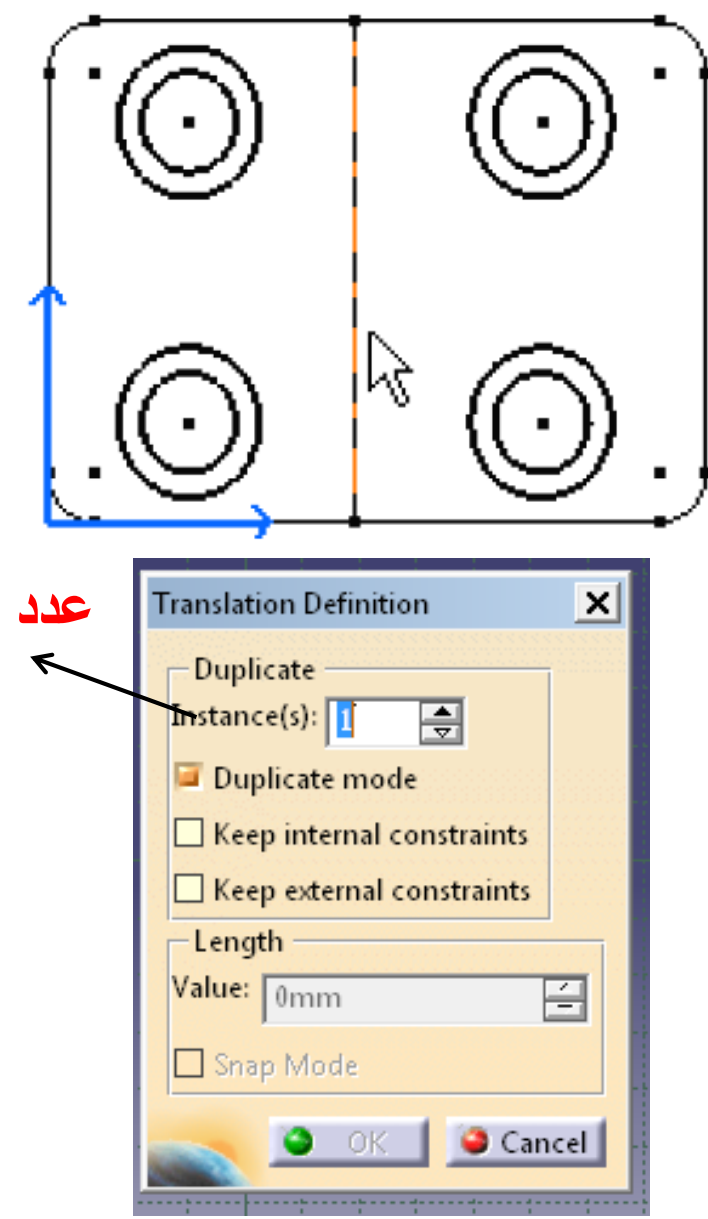

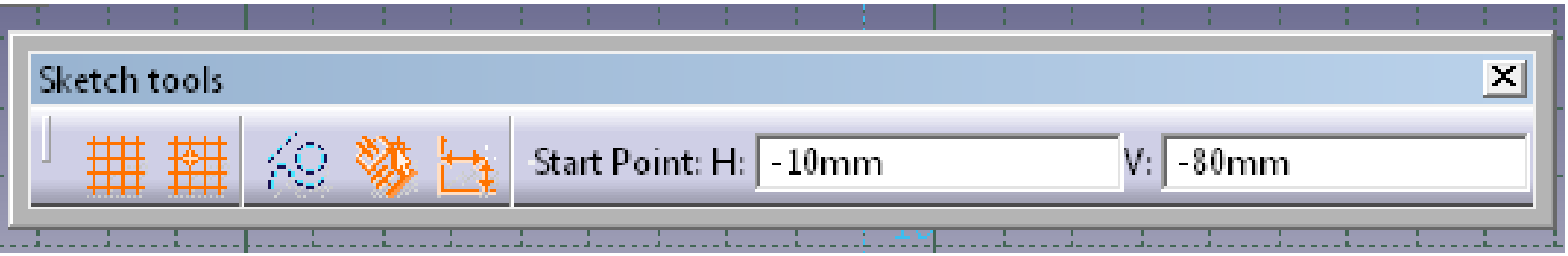

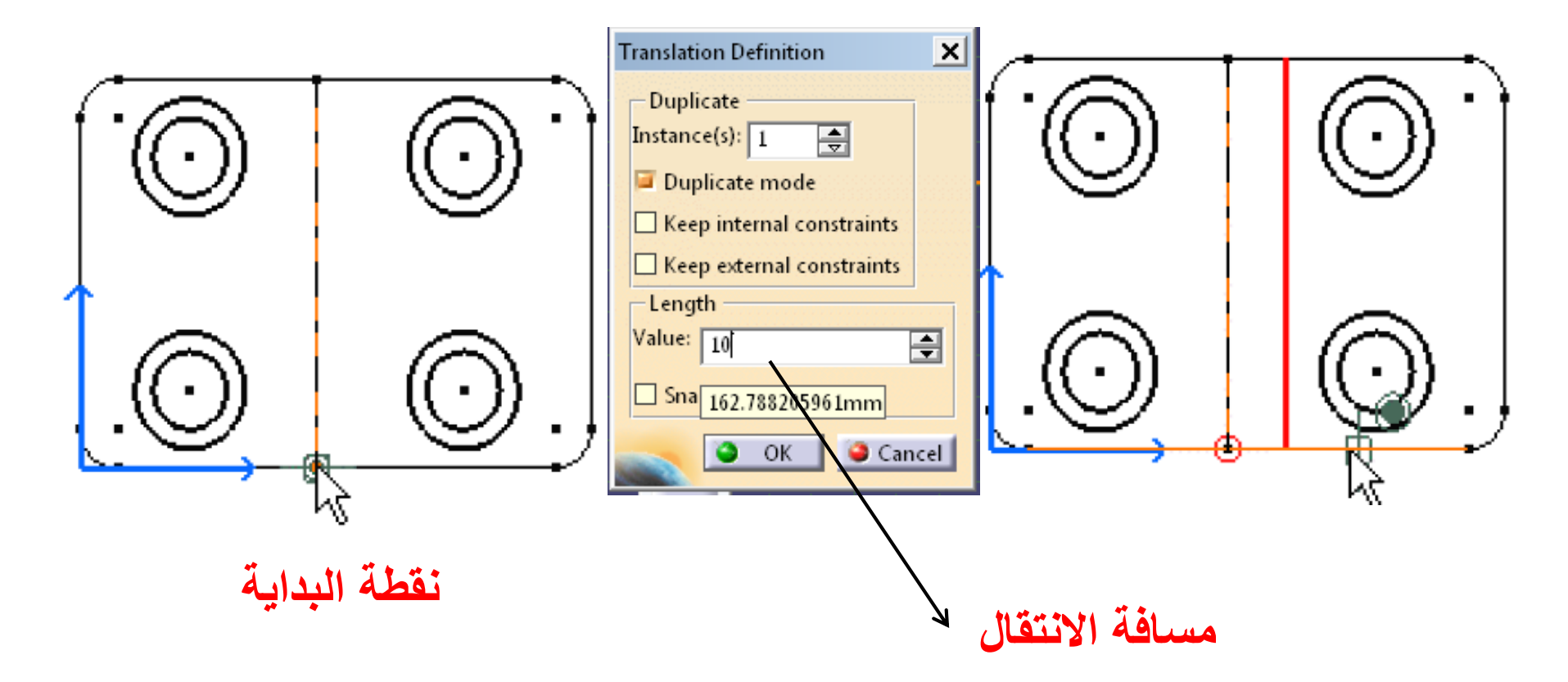

**Rotating Elements**

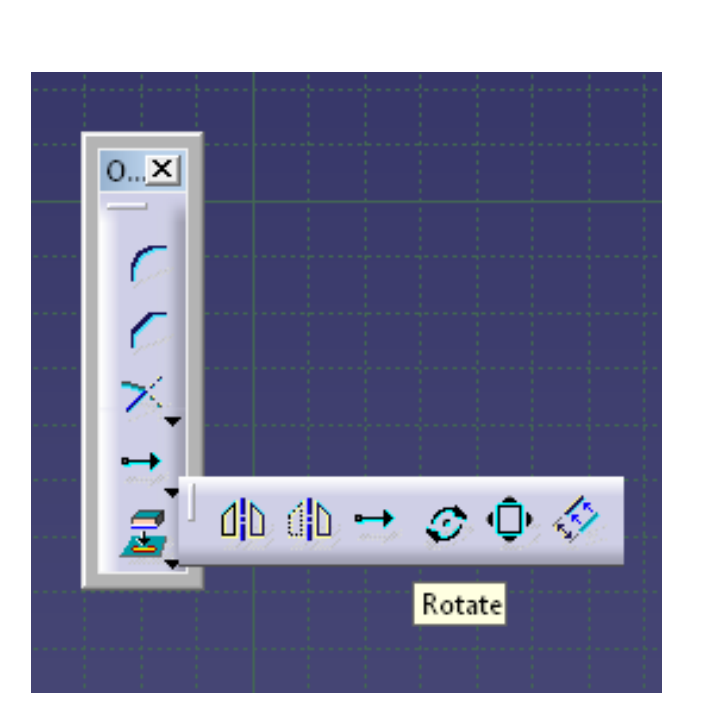

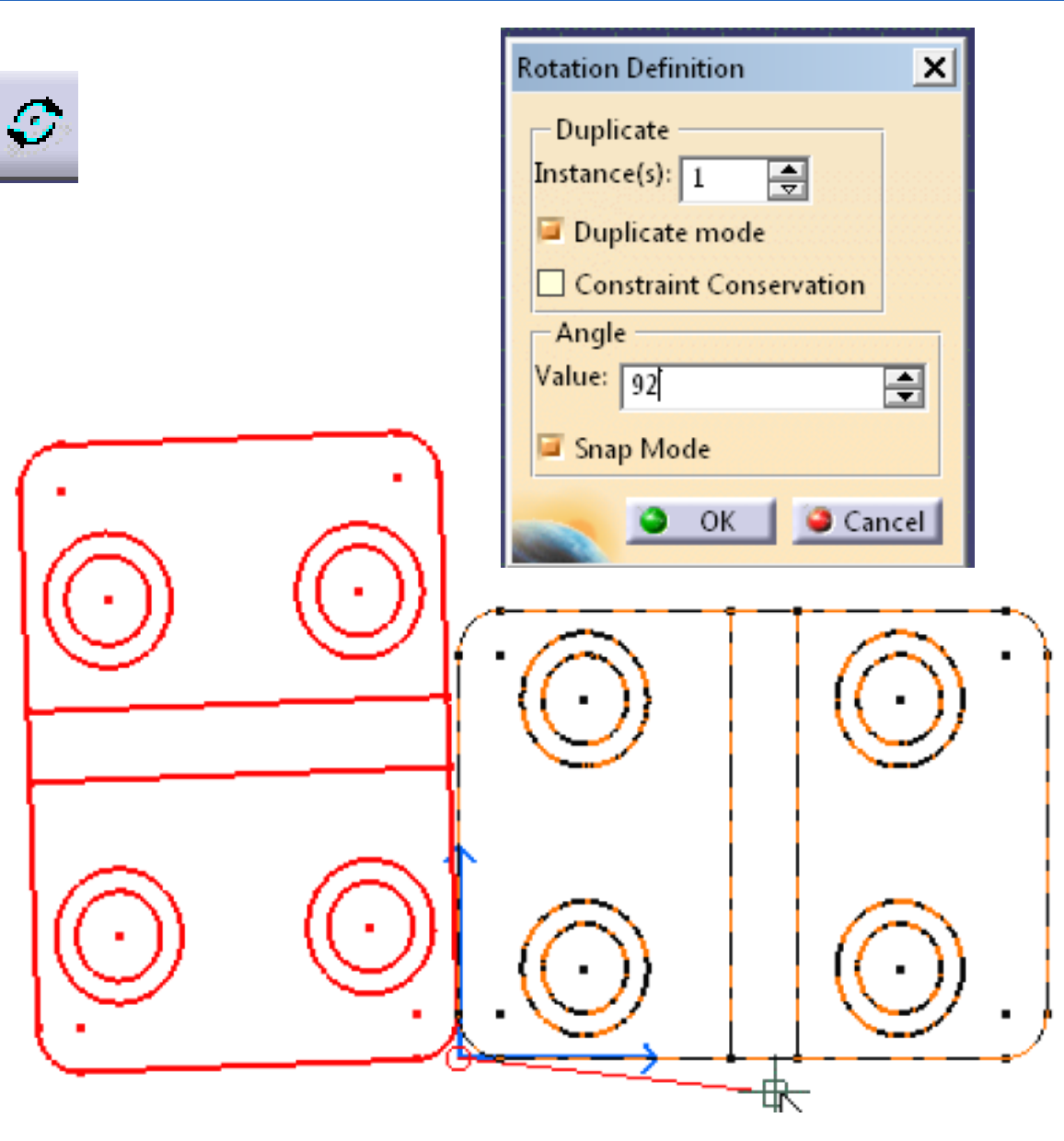

**نسبة التكبير أو التصغير Elements Scaling** $\vert x \vert$ **Scale Definition**  $0...$ **X**  $0...X$ -Duplicate Duplicate mode Conservation of the constraints  $\epsilon$ - Scale ╳ Value:  $\boxed{0.5}$  $\overline{\mathbf{F}}$  $\asymp$ **Qua** Snap Mode  $\frac{\partial}{\partial \mathbf{u}}$  $84.15$ 40 曲→○ Φ ◇ Cancel  $\bullet$  ok  $\parallel$ Scale ⊞ 부

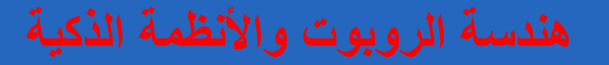

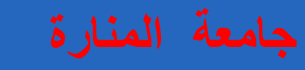

# **Offsetting Elements**  $\Diamond$  $0..\underline{\mathsf{x}}$ メ  $\hat{\mathbb{Q}}$ 小曲コの中々 **offset**  $\vec{z}_1$ Offset  $0...$  $X$ ブ Ġ  $\tilde{z}$

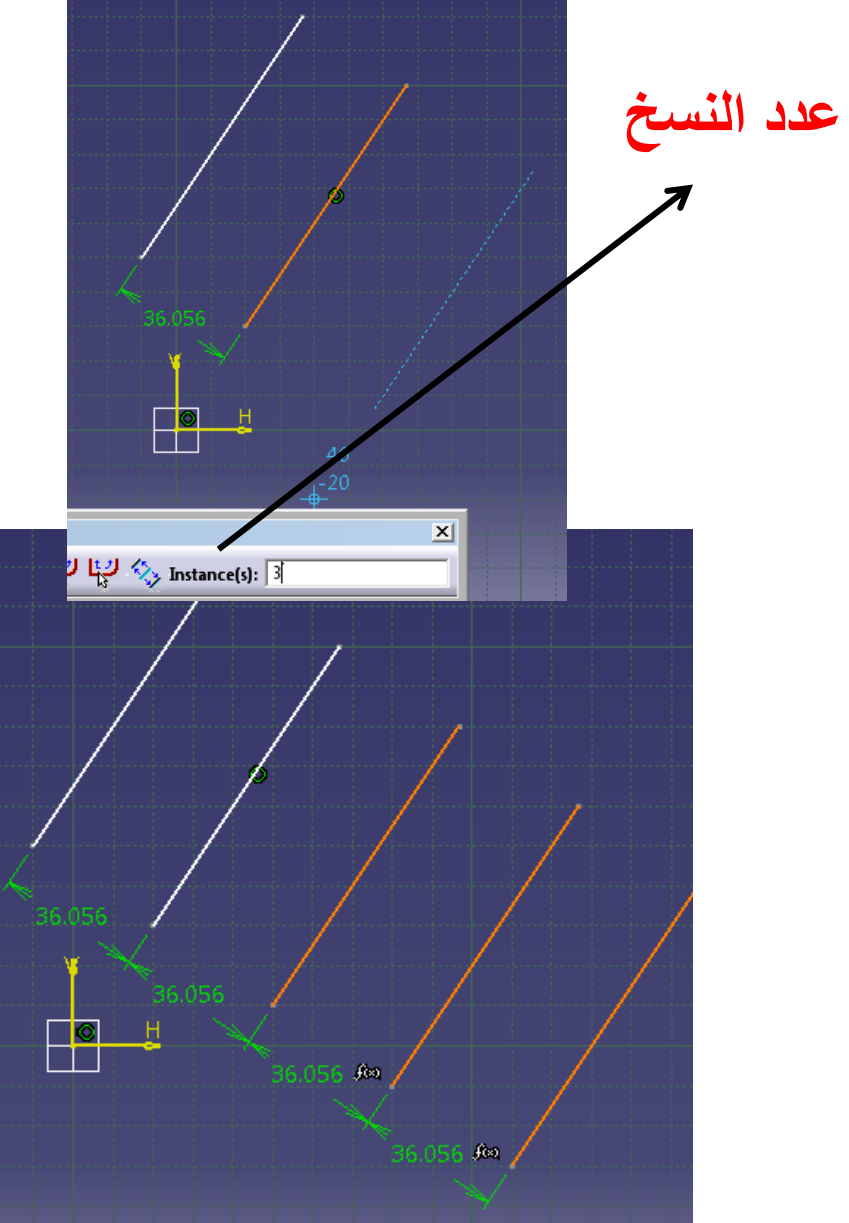